## Maple 12 Quick Reference Card

Windows® version

## Document Mode vs. Worksheet Mode

Maple 12 offers two primary modes of problem entry and content creation: Document mode and Worksheet mode. Both modes have respective advantages and you can easily switch from one mode to the other for maximum flexibility.

| Document Mode                                                                                                    |                                      | Worksheet Mode                                                                                                    |                            |                         |       |                |                                        |       |
|----------------------------------------------------------------------------------------------------|--------------------------------------|----------------------------------------------------------------------------------------------------|----------------------------|-------------------------|-------|----------------|----------------------------------------|-------|
| Quick problem-solving and free-form, rich content composition No prompt (>) displayed Math is entered and displayed in 2-D Solve math problems with right-click menu on input and output                |                                      | Traditional Maple problem-solving environment  Enter problems at a prompt (>)  Math entered and displayed in 2-D or 1-D  Press  Or 1-D  Solve math problems with right-click menu on math expressions |                            |                         |       |                |                                        |       |
| Document mode lets you create rich content. For example, the following solves for $\mathbf{x}$ without any commands: $\frac{x-2}{\alpha} = 1 \xrightarrow{\text{solve for } \mathbf{x}} [[x-2+\alpha]]$ |                                      | The command to perform the same operation can be entered in 2-D Math:                                                                                                    |                            |                         |       |                |                                        |       |
| Toggle Math/Text entry mode                                                                                                    | PS Or Test Malb Test Malb on toolbar | To                                                                                                    | -<br>oggle 2-D/1-D Math en | try mode                |       | F5 2-D blac    | k font, 1-D red fo                     | ont   |
| Evaluate math expression and display result inline                                                                                                    | Ctrl =                               | Εv                                                                                                    | aluate math expressio      | on and display result o | n nev | v line Enter ← |                                        |       |
| Evaluate math expression and display result on new line                                                                                                    | Enter 4—4                            | Co                                                                                                    | ontinue on next line wi    | ithout executing        |       | Shift Ente     | . •                                    |       |
| Switch to Worksheet mode (insert prompt)                                                                                                    | [> on toolbar                        | S۱                                                                                                    | witch to Document mo       | ode                     |       | Format →       | Create Document B                      | llock |
| Show hidden commands                                                                                                    | View → Expand Document Block         | Hi                                                                                                    | de commands. Show          | only results.           |       |                | mmands to be hidd<br>Create Document B |       |
| Common Operations Available                                                                                                    | in Both Document an                  | ď                                                                                                    | Worksheet I                | Modes                   |       |                |                                        |       |
| Display quick help                                                                                                    |                                      | n for Quick Help. on n for Quick Reference Card (this guide)                                                                                                    |                            |                         |       |                |                                        |       |
| Refer to previous result using equation numbers                                                                                                    |                                      | then enter equation number in dialog                                                                                                    |                            |                         |       |                |                                        |       |
| Recompute calculations within a line                                                                                                    |                                      | / on toolbar                                                                                                    |                            |                         |       |                |                                        |       |
| Recompute all calculations in a document                                                                                                    |                                      | <b>!!!</b> on toolbar                                                                                                    |                            |                         |       |                |                                        |       |
| Symbol selection, e.g. $\epsilon$                                                                                                    |                                      | Enter leading characters CH Second Or Esc e.g. eps CH Second                                                                                                    |                            |                         |       |                |                                        |       |
| Command completion, e.g. Lambert W function                                                                                                    |                                      | Enter leading characters Ctrl Souto Or Esc e.g. Lamb Ctrl Souto                                                                                                    |                            |                         |       |                |                                        |       |
| Perform context operation on math expression                                                                                                    |                                      | Right-click any math expression                                                                                                    |                            |                         |       |                |                                        |       |
| Insert prompt                                                                                                    |                                      | [> on toolbar                                                                                                    |                            |                         |       |                |                                        |       |
| Insert text paragraph                                                                                                    |                                      | T on toolbar                                                                                                    |                            |                         |       |                |                                        |       |
| Drag a copy of an expression to a new location                                                                                                    |                                      | Highlight the expression, hold , and drag to a new location                                                                                                    |                            |                         |       |                |                                        |       |
| 2-D Math Editing Operations, K                                                                                                    | Ceyboard Shortcuts, a                | nd                                                                                                    | l Operations               | ;                       |       |                |                                        |       |
| Navigate through expression                                                                                                    |                                      |                                                                                                    |                            |                         |       |                |                                        |       |
| Move cursor to different level in expression, e.g. out of exponent                                                                                                    |                                      |                                                                                                    |                            |                         |       |                |                                        |       |
| Navigate through placeholders                                                                                                    |                                      | Tao                                                                                                    |                            |                         |       |                |                                        |       |
| Add, remove, rearrange palettes                                                                                                    |                                      | View → Palettes → Arrange Palettes or right-click palette                                                                                                    |                            |                         |       |                |                                        |       |
| Fraction $\frac{x}{y}$ , superscript $x^{\eta}$ , subscript $x_{\eta}$                                                                                                    |                                      | x/y, x^n, x_n                                                                                                    |                            |                         |       |                |                                        |       |
| Prime notation for derivatives, e.g. $y'' + y' = 0$ for $\frac{d^2y}{dx^2} + \frac{dy}{dx} = 0$                                                                                                    |                                      | y'' + y' = 0                                                                                                    |                            |                         |       |                |                                        |       |
| Square root $\sqrt{x}$ , $n$ th root $\sqrt[n]{x}$                                                                                                    |                                      | Enter leading characters sqrt [OH] [Source], nthroot [CH] [Source]                                                                                                    |                            |                         |       |                |                                        |       |
| Symbol above, e.g. $\overrightarrow{x}$                                                                                                    |                                      | x on some insert symbol, e.g. from <b>Arrows</b> palette                                                                                                    |                            |                         |       |                |                                        |       |
| To enter literal characters ( _,^, etc.), precede character with \ (backslash)                                                                                                    |                                      | e.g. foo\_bar produces foo_bar                                                                                                    |                            |                         |       |                |                                        |       |
| Greek letter entry mode (single letter)                                                                                                    |                                      | Cori Seate G                                                                                                    |                            |                         |       |                |                                        |       |
|                                                                                                    |                                      |                                                                                                    | $\pi$ , e, $i$             | pi, e, i                |       | α, λ           | alpha, lambda                          | a     |
| Special characters and symbols: Enter leading characters and Col Source                                                                                                    |                                      |                                                                                                    | ∞                          | infin                   |       | ≥, ≤, ≠, ±     | geq, leq, ne, p                        |       |

## Maple 12 Quick Reference Card

## Windows® version

| Expressions vs. Functions                 |                                                      |                                                      |
|-------------------------------------------|------------------------------------------------------|------------------------------------------------------|
| Operations                                | Expression $x^2+y^2$                                 | <b>Function</b> (operator) $g(x,y) = x^2 + y^2$      |
| Definition                                | f := x^2 + y^2;                                      | g := (x,y) -> x^2+y^2;                               |
| Evaluate at x=1, y=2                      | eval(f, [x=1,y=2]); produces 5                       | g(1,2); produces 5                                   |
| 3-D plot for x from 0 to 1, y from 0 to 1 | plot3d(f,x=01,y=01);                                 | plot3d(g(x,y),x=01,y=01);                            |
| Conversion to other form                  | <pre>f2 := unapply(f,x,y); f2(1,2); produces 5</pre> | g2 := $g(x,1)$ ;<br>g2 + $z$ ;<br>produces $x^2+1+z$ |

| Important Maple Syntax             |                                                                                |  |
|------------------------------------|--------------------------------------------------------------------------------|--|
| := Assignment                      | a:=2; b:=3+x; c:=a+b; produces 5 + x for c                                     |  |
| = Mathematical equation            | solve(2*x + a = 1,x); produces $x = \frac{1-a}{2}$                             |  |
| = Boolean equality                 | if a = 0 then                                                                  |  |
| Suppress display of output         | Terminate command with a colon, e.g. 1000! :                                   |  |
| [] List (ordered)                  | <b>z</b> :=[ <b>c</b> , <b>b</b> , <b>a</b> ]; <b>z</b> [1]; produces <i>c</i> |  |
| { } Set (unordered, no duplicates) | {a, b, a, c}; produces {a, c, b}                                               |  |
| Display help on topic              | ?topic                                                                         |  |

| Mathematical Operations                          |                                                                                                    |  |  |
|--------------------------------------------------|----------------------------------------------------------------------------------------------------|--|--|
| Common manipulations (simplify, factor, expand,) | Right-click expression and select from menu                                                           |  |  |
| Solve equations                                  | Right-click equation → Solve                                                                          |  |  |
| Solve numerically (floating-point)               | Right-click equation → Numerically Solve                                                              |  |  |
| Solve ODE                                        | Right-click DE expression → Solve DE Interactively                                                    |  |  |
| Integrate, differentiate                         | Right-click expression → Integrate or Differentiate                                                   |  |  |
| Evaluate expression at a point                   | Right-click expression → Evaluate at a Point                                                          |  |  |
| Create a matrix or vector                        | Matrix palette $\rightarrow$ Choose $\rightarrow$ Insert                                              |  |  |
| Invert, transpose, solve matrix                  | Right-click matrix $\longrightarrow$ Standard Operations $\longrightarrow$ select Inverse, Transpose, |  |  |
| Evaluate as floating-point                       | Right-click expression → Approximate                                                                  |  |  |
| Various operations and tasks                     | Use Task Templates: Tools → Tasks → Browse                                                            |  |  |

| <b>Input and Output</b>                                       |                                                                                           |
|---------------------------------------------------------------|-------------------------------------------------------------------------------------------|
| Interactive data import assistant                             | Tools → Assistants → Import Data                                                          |
| Import audio or image file                                    | Tools → Assistants → Import Data                                                          |
| Code generation (C, FORTRAN,<br>Java, Visual Basic®, MATLAB®) | Right-click expression → Language Conversions.  See ?CodeGeneration for help and details. |
| Publish document in HTML,<br>LaTeX, or Microsoft® Word-RTF    | File → Export As → select HTML, LaTeX, or Rich Text Format                                |

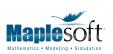

t. 519.747.2373 | f. 519.747.5284 800.267.6583 (US & Canada) www.maplesoft.com | info@maplesoft.com

| Plotting and Animation                                           |                                                                                      |  |  |
|------------------------------------------------------------------|--------------------------------------------------------------------------------------|--|--|
| Plot an existing expression                                      | $\bigcirc$ - click expression $\longrightarrow$ Plots $\longrightarrow$ Plot Builder |  |  |
| Plot new expression                                              | Tools → Assistants → Plot Builder                                                    |  |  |
| Add new expression to existing plot                              | Highlight and drag expression into plot                                              |  |  |
| Add annotations to 2-D plots                                     | Click on plot, then Drawing on the toolbar                                           |  |  |
| Animation and parameter plots for functions of several variables |                                                                                      |  |  |

| Units and Tolerances                |                                                                                                    |  |
|-------------------------------------|----------------------------------------------------------------------------------------------------|--|
| Add units to value or expression    | Place cursor to right of quantity. Use <b>Units (SI)</b> or <b>Units (FPS)</b> palette or right-click → <b>Units</b> → <b>Affix unit</b> |  |
| Add arbitrary unit                  | [[unit]] from Units (SI) or Units (FPS) palette and enter desired unit                                                                   |  |
| Simplify units in an expression     | Right-click expression $\longrightarrow$ Units $\longrightarrow$ Simplify                                                                |  |
| Convert units                       | Right-click expression $\longrightarrow$ Units $\longrightarrow$ Convert                                                                 |  |
| Enable automatic units simplication | with(Units[Standard]);                                                                                                    |  |
| Enable tolerance calculations       | with(Tolerances);                                                                                                    |  |
| Tolerance quantity in 2-D Math      | 9 pm (CM) (Space) 1.1 for 9 ± 1.1                                                                                                    |  |
| Tolerance quantity in 1-D Math      | 9 &+- 1.1; for 9 ± 1.1                                                                                                    |  |

| Quick introductory tour                                                                    | Help → Take a Tour of Maple                                                                                                    |
|--------------------------------------------------------------------------------------------|----------------------------------------------------------------------------------------------------|
| Show available task templates                                                              | $Tools \longrightarrow Tasks \longrightarrow Browse$                                                                                                    |
| Interactive Dictionary of Engineering and Mathematical terms                               | $\begin{array}{l} \text{Help} \longrightarrow \text{Manuals, Dictionary, and more} \\ \longrightarrow \text{Dictionary} \end{array}$                                                                                                |
| Plot Builder                                                                               | $\begin{array}{l} \textbf{Right-click expression} \longrightarrow \textbf{Plots} \longrightarrow \textbf{Plot Builder}, \\ \textbf{or Tools} \longrightarrow \textbf{Assistants} \longrightarrow \textbf{Plot Builder} \end{array}$ |
| ODE Analyzer                                                                               | Tools → Assistants → ODE Analyzer                                                                                                    |
| Data Analysis Assistant                                                                    | Tools → Assistants → Data Analysis                                                                                                    |
| Unit Conversion utility                                                                    | Tools → Assistants → Units Calculator                                                                                                    |
| Back-Solving Assistant                                                                     | $Tools \longrightarrow Assistants \longrightarrow BackSolver$                                                                                                    |
| Apply numeric formatting                                                                   | Right-click expression $\longrightarrow$ Numeric Formatting                                                                                                    |
| Manuals (Getting Started Guide,<br>User Manual)                                            | Help $ ightharpoonup$ Manuals, Dictionary, and more $ ightharpoonup$ Manuals                                                                                                    |
| Graphing Calculator Interface                                                              | Installs as separate program. Launch from Maple  Calculator Calculator icon on desktop.                                                                                                    |
| Interactive education tutors for<br>topics in Calculus, Precalculus,<br>and Linear Algebra | Tools → Tutors                                                                                                    |